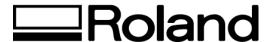

## Frequently Asked Questions Topic: ColorCAMM PRO PC-60

ST51700

1. My output is grainy and has dot-like specs and streaks. How can I fix this?

Make sure to use clean vinyl and keep the platen, which is a very thin metal strip below the print head towards the right side, clean. Use a soft dry cloth to clean the vinyl or you may use a denatured alcohol cleaning solution like Isopropyl. Do not use the cleaning sheet to clean the print head more than twice in one cleaning. The cleaning pen should be used to clean underneath the head. The platen should be wiped with the cleaning pen. If the ribbon cartridge went over the platen and laid down color, this could cause streaks to print. Make sure to keep the platen clean and free from dust and dirt.

2. How do I print with Spot Colors?

In the properties of the driver at the Output Option tab, select the color you want to use as your spot color under Special Colors. For example, if you select Red, make sure in the software color palette you chose RGB 255 Red. Turn 'OFF' the process color dialogs by deselecting this option.

3. My output is printing with lines through the center of my image, it looks like a horizontal space or a gap across the image. How can I fix this?

Do a 'Line Pitch Adjustment'. There is a Narrow and Extra Narrow adjustment correction that can be made. The PC-60 User Manual has step by step instructions on how this is done.

4. Why does my ColorCAMM PRO PC-60 material begin to skew (travel or shift) to the left or right once it begins to cut 1 or 2 feet?

You may need to replace the Pinch Rollers. The pinch rollers will get worn down easily if they are left down on the cutter over-night. Always leave the pinch rollers in the up position when the cutter is not in use.

5. Why are my circles or certain letters not meeting (coming together to form a complete circle) at the end of the cut line?

When using 2 or 3 mil vinyl, the machine Offset should be 0.25mm. When using Heat Transfer or Sandblast Resist type material, use a 60 degree blade, slow down the cut speed and, depending on the type of material, the offset may need to be set at 0.5mm.

You should also check the communication settings to make sure your software is configured with the recommended settings for the type of connection that you are using: serial or parallel.

6. Which port do you recommend I select for my ColorCAMM PRO PC-60?

Parallel port. We do not recommend sharing multiple printers or switchboxes on the same port.

7. Why is the blade cutting deep in some areas and not in others? My ColorCAMM PRO PC-60 is cutting jagged and jumps.

Check to see if the cutter protection strip needs to be replaced. If it is worn, dented or cut up it needs to be replaced. If the cutter protection strip is not damaged, check the position of the blade in the blade holder. Make sure the blade holder is tightened around the blade.

8. What is the average blade life?

The life of a blade varies depending on the amount of cutting it performs. The total cutting length can vary considerably depending on the thickness, toughness and type of adhesive of the cut material. Setting an appropriate cutter force, one that is well matched to the material and the hardness of the blade, can extend the life of the blade.

9. What should I do when the Cartridge Holder Led #1 is flashing?

The ink ribbon may be empty or incorrectly positioned in the print head. Either replace the ribbon cartridge with a new one or position it correctly.

10. What should I do when the Piece LED and Roll LED blink simultaneously?

Make sure the pinch rollers are in the proper position and make sure the eye sensors are covered by material.

11. What should I do when the Roll LED is flashing?

Lower the sheet loading lever to secure the material in place.

12. Can my PC-60 pull vinyl directly off a Roll?

The ColorCAMM PRO PC-60 is not designed to pull heavy rolls of vinyl or material. Please roll out the appropriate amount of material you are going to be using for your current job.

13. Some of the characters cannot be printed correctly when performing a long printout with CorelDRAW 8.0.

CorelDRAW 8.0 doesn't send coordinates for the characters inside a printed image of more than 16,000 dots in length. Therefore, characters inside the printed image that exceed 677mm (26.6 in) will not print correctly with a resolution of 600dpi. Please outline the characters and reduce the resolution to 300dpi in Windows® or the RIP driver before printing.

Disclaimer: All of the information contained in this document is based on the information available at the time of its creation. In no event will Roland DGA Corporation be liable for any damages, including damages for loss of business profits, business interruption, loss of business information and the like arising out of the use of or inability to use these materials.